#### MANUALE UTENTE FT675K EXPERIMENT WAS SERVED ON A SERVED ON A SERVED ON THE STATE OF THE STATE OF THE STATE OF STATE OF THE STATE OF THE STATE OF THE STATE OF THE STATE OF THE STATE OF THE STATE OF THE STATE OF THE STATE OF

# **FT675K**

Modi operativi

ne del progetto.

**J1 aperto.**

**FT500 è ottenuta av-**

di funzionamento:

cancelli, ecc.;

*Modalità FT500 compatibile*

**viando il dispositivo con il ponticello** 

Quando configuarto per operare in emulazione FT500, il lettore di badge magnetici presenta due differenti modalità

**- Chiave o Riconoscitore**, in cui può essere utilizzato autonomamente come controllore di porte, elettroserrature,

**- PC Link,** in cui il lettore viene collegato attraverso la porta USB ad un PC. L'eventuale memorizzazione degli accessi e la gestione di altre periferiche viene quindi demandata ad un opportuno software (scritto dall'utente stesso in base alle proprie

# **Lettore di badge magnetici con porta USB**

Lettore di badge magnetici con interfaccia USB, dotato di funzionalità evolute. Il dispositivo può operare sia in modo autonomo (esattamente come il suo predecessore FT500, del quale peraltro eredita tutte le funzioni) per gestire porte, elettroserrature, cancelli, ecc, sia in modalità assistita per le funzioni di controllo accessi, la quale richiede il collegamento ad un PC dotato di software dedicato (scritto dall'utente stesso in base alle proprie necessità).

Integra un registratore orario di entrata / uscita e memorizza fino a 5300 eventi di lettura nella EEPROM di cui è dotato. È in grado di riconoscere fino a 20 badge memorizzati. In base ai dati della tessera può decidere in modo autonomo di comandare due relé o attendere direttive dal computer ad esso collegato in funzione della modalità impostata.

Nel circuito sono previsti anche due pulsanti che consentono di discriminare tra "entrata" e "uscita": premendo il primo pulsante e strisciando la tessera, il sistema memorizza l'ora dell'operazione, il codice della tessera e un flag che indica l'entrata (o l'uscita nel caso venga premuto il secondo pulsante). È dotato di orologio con batteria tampone che ne gatrantisce il funzionamento anche in mancanza di tensione di rete anche per tempi molto lunghi. La scheda richiede una tensione di alimentazione di 12 Vdc.

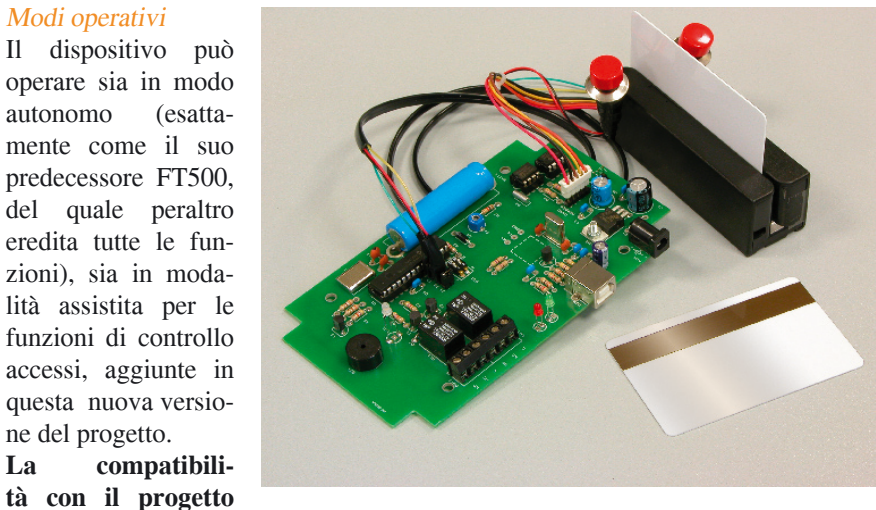

necessità) presente nel computer. La selezione tra le due modalità di funzionamento avviene tramite il dip switch DIP1 secondo la logica riassunta in *tabella 1*.

**DIP1=ON, funzionamento Chiave o Riconoscitore**

**DIP1=OFF, funzionamento PC Link.** 

Per ognuna delle due modalità, è possibile selezionare tramite **DIP2** due ulteriori metodi di funzionamento.

Le sottomodalità della *funzione Chiave*  sono:

#### **"Normale"**

#### (**DIP1=ON** + **DIP2=ON)**

Il circuito legge le informazioni scritte nelle tessere che vengono strisciate e, se il codice della tessera è presente nella memoria del microcontrollore, per un certo periodo di tempo viene acceso il

## **Tabella 1 - Modalità FT500 compatibile**

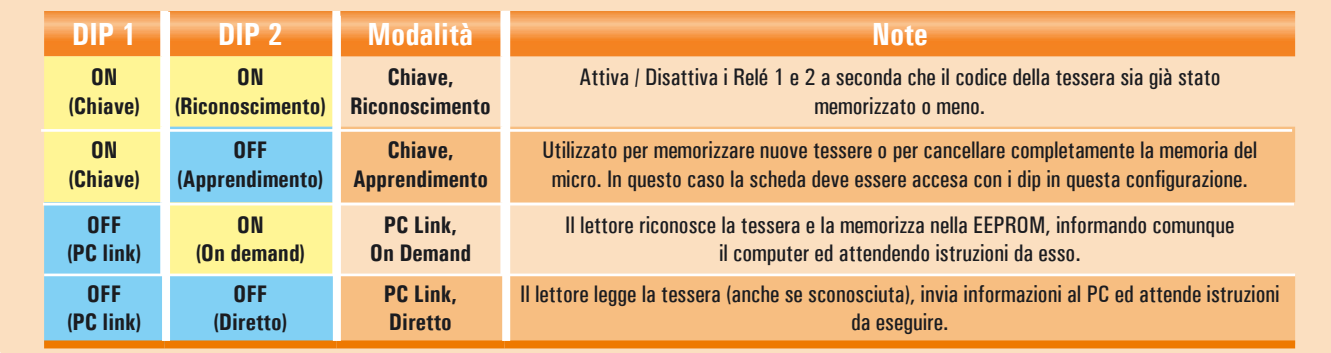

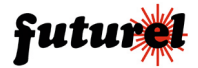

1

# **Tabella 2 - Modalità FT500 compatibile**: elenco comandi

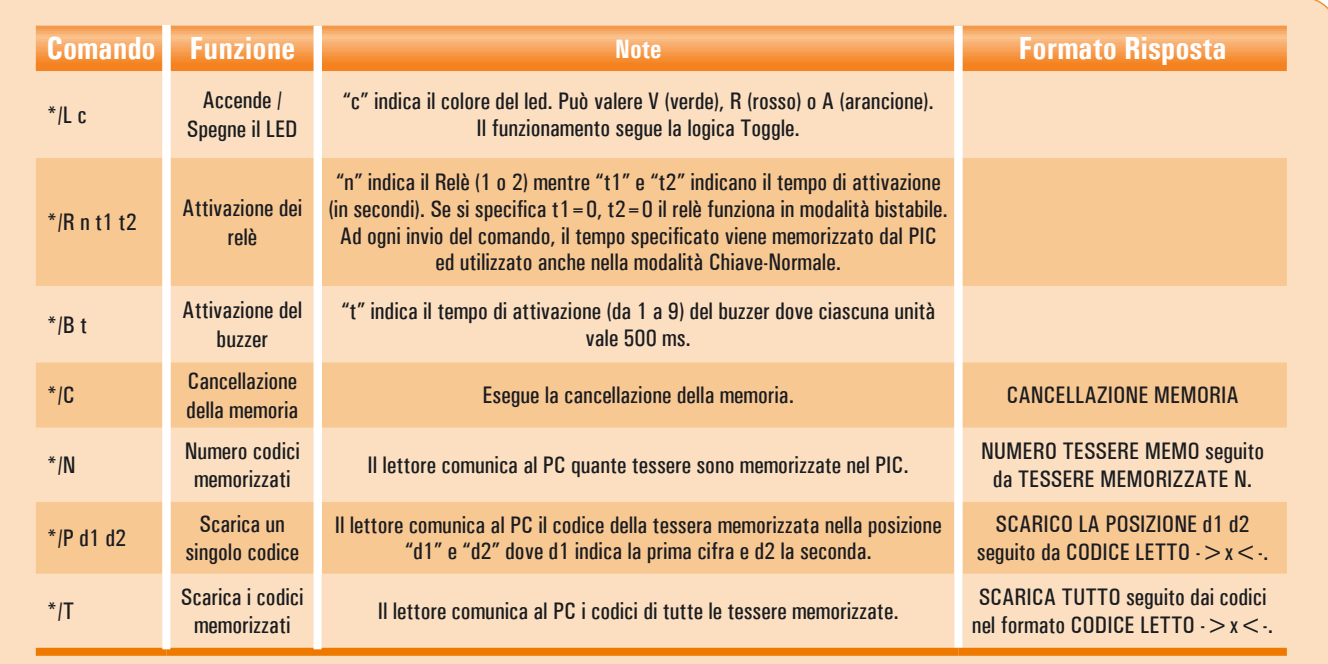

led verde e attivato il Relé 1; se, invece, il codice della tessera non è presente in memoria, viene acceso il led rosso e viene attivato il Relé 2. Occorre precisare che le durate di attivazione dei relé e dei led possono essere modificate via software, collegando il circuito tramite la porta USB ad un PC; i tempi specificati vengono memorizzati all'interno della EEPROM del PIC e utilizzati per i successivi accessi; i due periodi predefiniti sono di 1 secondo per entrambi i relé. **"Apprendimento"** 

#### **(DIP1=ON** + **DIP2 = OFF**)

Questa è utilizzata per memorizzare nel PIC i codici delle tessere che devono essere abilitate. Attivando questa procedura, quando si passa una tessera nel lettore, il relativo codice viene memorizzato nel PIC e quindi considerato valido; come indicazione per l'utente, il sistema attiva per circa un secondo sia il buzzer che il led arancione.

Naturalmente, se una tessera è già presente, questa non viene nuovamente memorizzata (situazione indicata da 5 lampeggi rossi del led).

Il PIC dispone di una capacità massima di 20 tessere; se la memoria è già piena non sarà ovviamente possibile aggiungere nuovi codici (situazione indicata da 10 lampeggi arancioni del led).

È possibile cancellare completamente la memoria del microcontrollore; ciò avviene se si accende il dispositivo con  $DIP1 = ON e DIP2 = OFF$ . Questa condizione viene indicata da alcuni veloci lampeggi del led rosso.

Le sottomodalità della *funzione PC Link* sono:

#### **"Diretto"**

#### **(DIP1=OFF + DIP2=OFF)**

Il dispositivo funziona come lettore "trasparente" di tessere: qualsiasi codice rilevato dal lettore, viene inviato via porta seriale al PC; sarà poi il programma presente sul PC a decidere come gestire i dati ricevuti.

#### **"On Demand"**

#### **(DIP1=OFF + DIP2=ON)**

Con questa sottomodalità è possibile memorizzare nella EEPROM del microcontrollore un certo numero di eventi e scaricarli successivamente, mediante porta USB, nel PC. Inoltre, anche in questa modalità operativa, è possibile ordinare via software al circuito l'esecuzione di alcuni comandi; il dispositivo invia continuamente al PC la stringa "INSERI-SCI COMANDO" ed attende per circa 500 ms l'invio dello stesso.

I comandi possono essere utilizzati per attivare i due relè, per leggere una o tutte le celle di memoria, eccetera.

#### *Modalità FT500 compatibile: elenco comandi*

Per ognuna delle due opzioni della *funzione PC Link (***"Diretto" e "On Demand")** è necessario scrivere un software che permetta al PC di colloquiare col dispositivo. In *tabella 2* sono riportati tutti i dettagli del protocollo di comunicazione adottato dal sistema: ciò consente di realizzare facilmente un programma di gestione (in VB, Delphi, ecc.) che risponda alle proprie esigenze. L'invio e la ricezione dei dati avviene via porta USB utilizzando un baud rate di 19.200 bit/sec con codifica 8-N-1 senza alcun controllo di flusso. Inoltre, per ricevere i comandi e per inviare le proprie risposte, il sistema utilizza sempre dei caratteri MAIUSCOLI in formato ASCII e alla fine delle risposte aggiunge i caratteri speciali "A CAPO" e "IN-VIO" (valore numerico decimale 13 e 10) per indicare la fine delle stringhe. All'accensione il sistema invia la stringa SYSTEM STARTUP ad indicare che è in corso l'inizializzazione. Nella modalità PC Link diretto quando viene letta una tessera il circuito invia la stringa CODICE LETTO ->x<- in cui al posto della x vi sono i byte del codice; i caratteri "->" e "<-" sono stati inseriti per facilitare al software il compito di

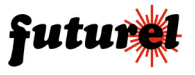

2

## **Tabella 3 - Modalità FT675**: elenco comandi

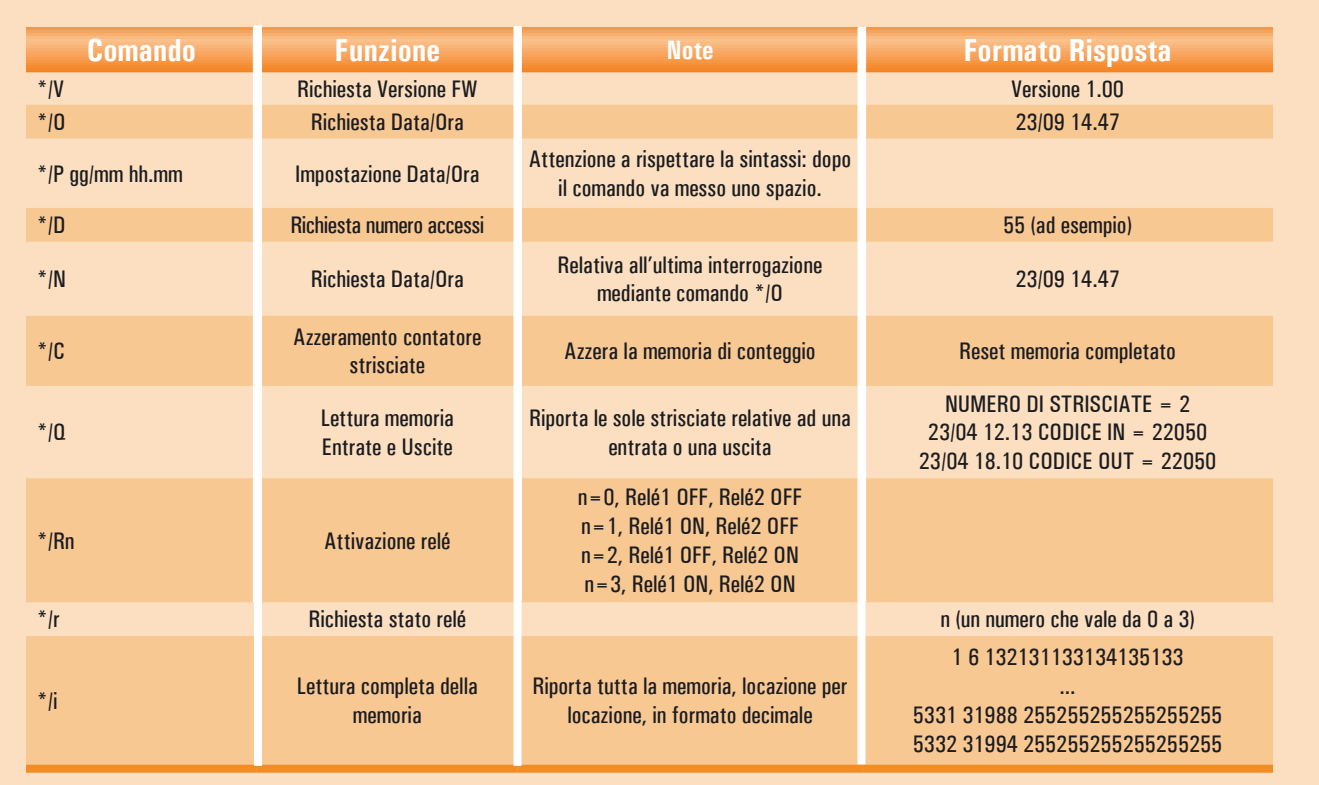

riconoscere il codice all'interno della risposta. Questa stessa tecnica è stata utilizzata anche negli altri casi in cui si rende necessario individuare la posizione del codice all'interno di una stringa. Nella modalità PC Link On Demand il dispositivo continua ad inviare la stringa INSERISCI COMANDO ed attende per 500 ms l'invio dello stesso.

#### *Modalità FT675*

Si tratta sicuramente di una modalità adatta ad utenti esperti, in quanto, in questo caso, il circuito si comporta da semplice lettore demandando al programma che "gira" su PC tutte le decisioni. Il circuito legge i dati contenuti nella scheda appena strisciata e li memorizza in EEPROM, associando ad essi data ed ora nonché l'informazione relativa all'entrata o all'uscita. I dati memorizzati vengono trasferiti al PC quando quest'ultimo ne fa richiesta inviando il relativo comando (vedi *tabella 3*). Con un altro comando è possibile cancellare completamente la memorira dell'EEPROM. I dati ricevuti dal PC possono successivamente essere analiz-

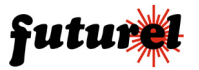

zati, elaborati e salvati dal programma di gestione. In questa modalità il circuito non si comporta più come sistema autonomo in quanto non è più suo compito stabilire la validità del badge letto e attivare le uscite. L'elaborazione dei dati è affidata al programma di gestione utilizzato, programma che l'utente deve realizzare in relazione alle proprie esigenze. Anche in questa modalità, esiste sempre la possibilità per il programma di attivare alcune periferiche della scheda, ad esempio, per far suonare una sirena che scandisca l'inizio e la fine dei turni di lavoro.

#### *Modalità FT675: elenco comandi*

Come accennato, in modalità FT675 è disponibile un nuovo set di comandi evoluti con i quali il lettore di badge diventa a tutti gli effetti una periferica del PC in grado di memorizzare eventi che poi possono essere scaricati tramite la porta USB. Il nuovo set di comandi, riportato in *tabella 3*, è stato strutturato per essere sintatticamente simile al set di comandi adottati per la modalità FT500 (pur essendo più articolato) ed è ottimizzato per operare congiuntamente ad un software, eventualmente sviluppato, ad esempio, in ambiente Windows. Un software dedicato consentirebbe di interagire facilmente e velocemente con il lettore di badge, sia per ciò che concerne lo scarico del log di accessi, sia relativamente alla configurazione del sistema e/o all'attuazione dei relè.

#### *Note importanti*

Il dispositivo deve essere impiegato esclusivamente per l'uso per il quale è stato concepito. In nessun caso Futura Elettronica, o i suoi Rivenditori, potranno essere ritenuti responsabili per qualsiasi tipo di danno, straordinario, accidentale o indiretto di qualsiasi natura (economica, fisica ecc...), derivante dal possesso, dall'uso o dal guasto del presente prodotto; l'utente è unicamente responsabile e ne prende atto al momento dell'acquisto.

> L'articolo completo del progetto è stato pubblicato su: Elettronica In n. 116